## **Installation on Windows**

The following UGENE package delivery types are available on Windows:

- **Online installer:** recommended, provides closer integration with the operating system, requires administrative rights, updates to new versions are supported
- **Offline installer:** provides closer integration with the operating system, administrative rights are required, does not require Internet connection to be installed
- **Zip archive:** a portable version, does not require administrative rights, do not require Internet connection to be installed

Current UGENE version is available for Windows 7 and higher. The online installer is universal for 64-bit and 32-bit platforms. For other types be careful to select an appropriate link on the ["Download UGENE and components"](http://ugene.net/download-all.html) page.

For obsolete Windows versions (XP, Vista) an old UGENE version 1.29 is only available.

## **Installation using online installer**

- Download the online installer executable file.
- When installing the package, make sure the Internet connection is available.
- Run the executable file with administrative rights.
- Follow the installation wizard.

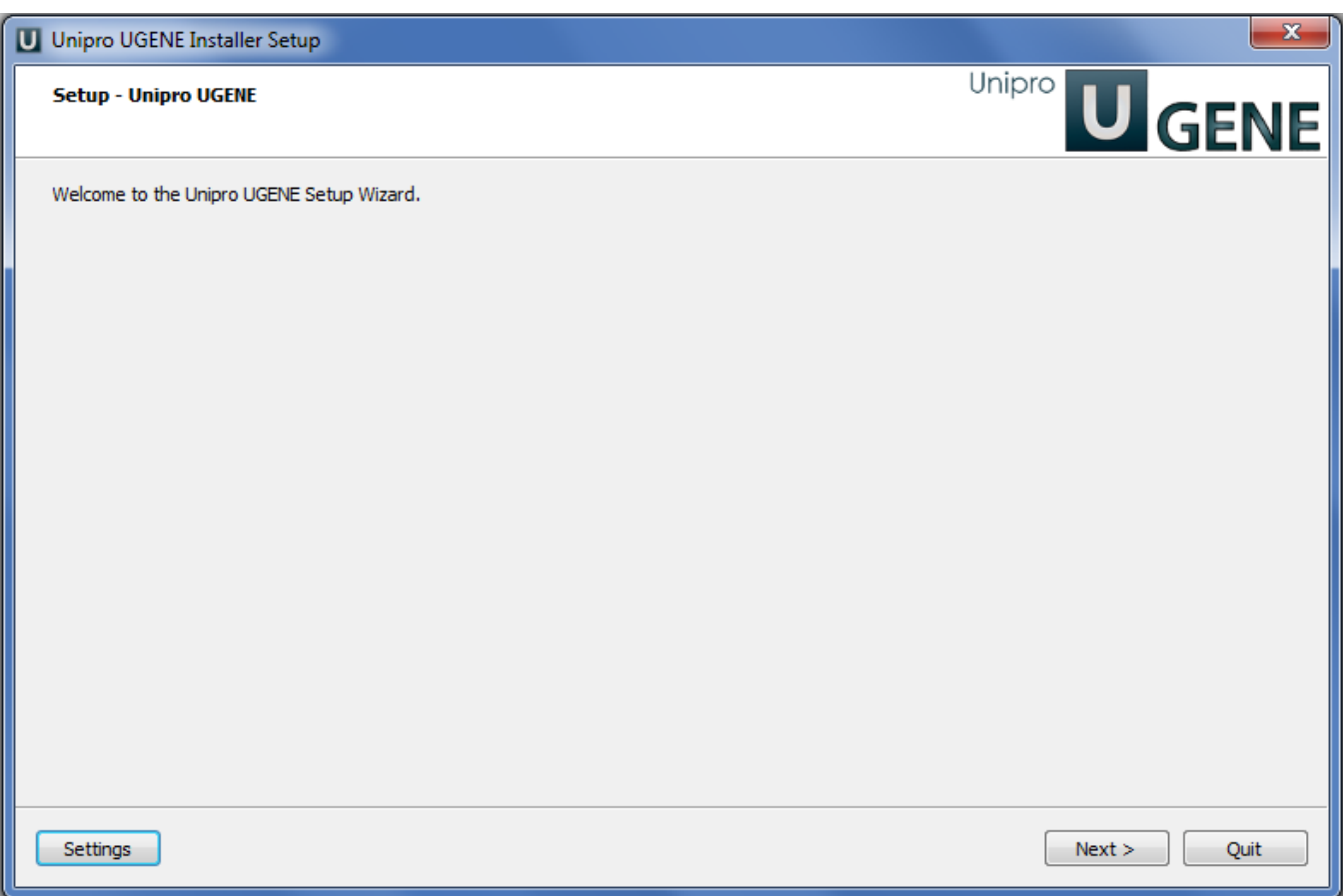

On a new UGENE version release, a notification will appear with an option to update the package.

## **Installation using offline installer**

- Download the offline installer executable file for your platform (64-bit or 32-bit). Choose [Standard or Full package.](https://doc.ugene.net/wiki/display/UUOUM31/UGENE+Packages)
- Run the executable file with administrative rights.
- Follow the installation wizard.

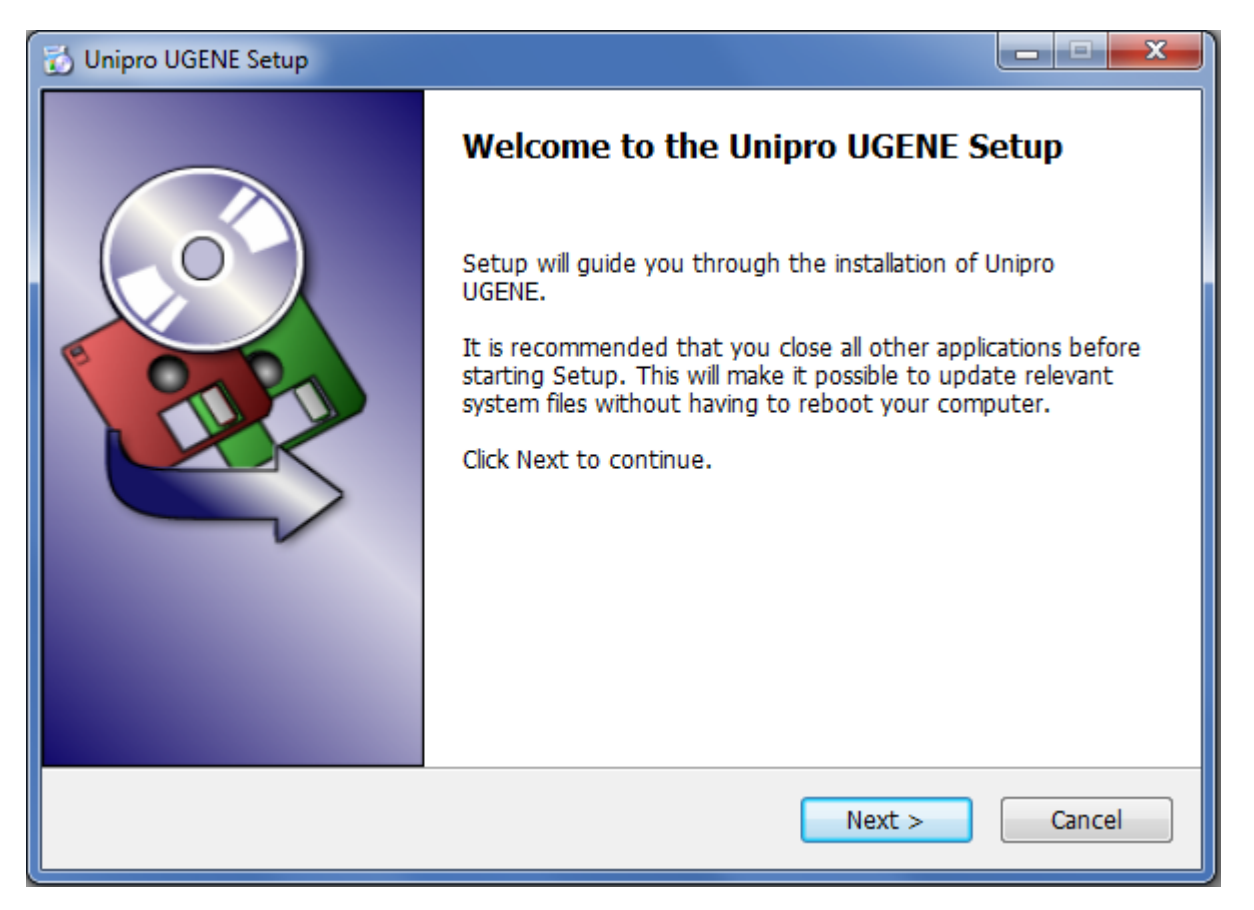

On a new UGENE version release, a notification will appear. However, to install the new version, it is required to manually download the package again.

## **Installation using zip archive**

- Download the zip archive for your platform (64-bit or 32-bit). Choose [Standard, Full, or NGS package](https://doc.ugene.net/wiki/display/UUOUM31/UGENE+Packages) (the NGS package is available for 64-bit platform only).
- Unpack the archive.
- Open the unpacked folder and run "ugeneui.exe" (i.e. UGENE User Interface).

On a new UGENE version release, a notification will appear. However, to install the new version, it is required to manually download the package again.